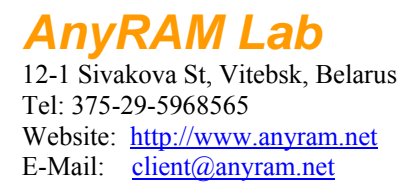

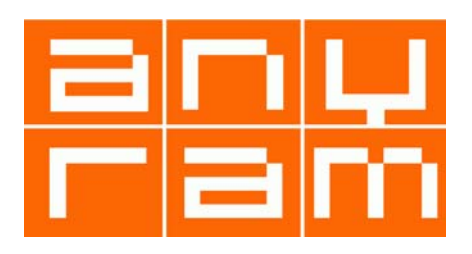

# **Эхо-репитер**

## **Краткое описание устройства**

Репитер подключается практически к любому типу трансивера и предназначен для выдачи информационных сообщений на радиолюбительских частотах, например, о способах открытия репитера, а также записи речевых сообщений с последующим воспроизведением. Память репитера позволяет хранить суммарно 2мин (DD1 M25P16), 5.5мин (DD1 M25P32) или 11мин (DD1 M25P64) звуковых сообщений (SR=12500).

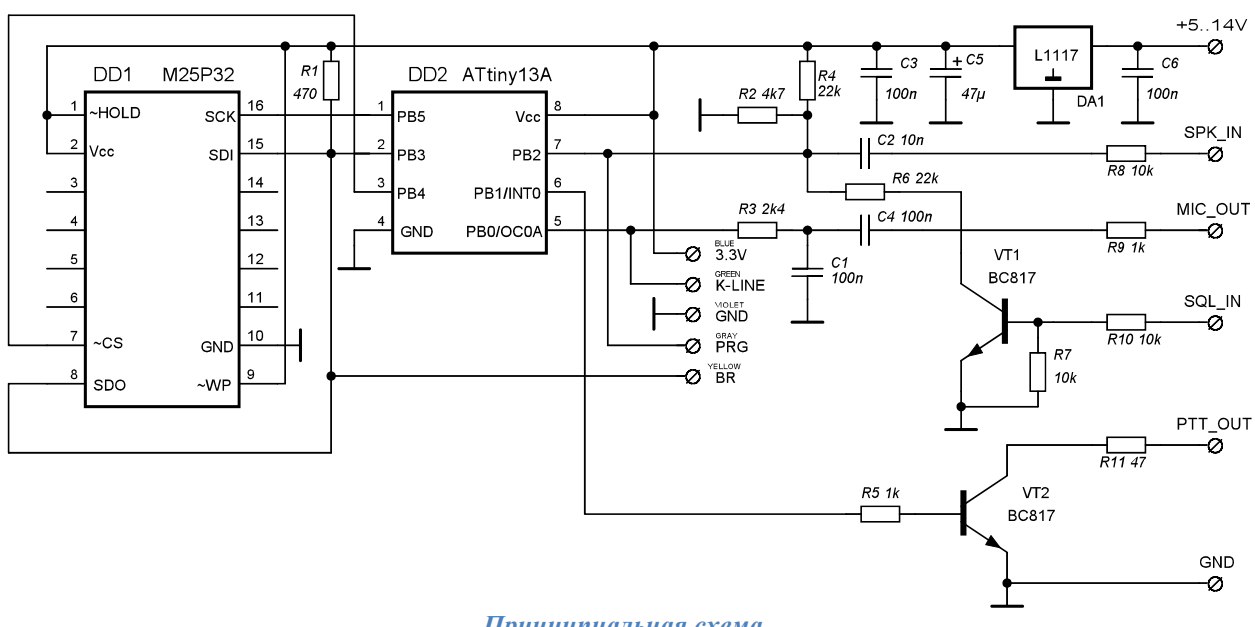

*Принципиальная схема*

Сигнал репитера SPK\_IN подключается к звуковому выходу трансивера, сигнал MIC\_OUT подключается к звуковому входу трансивера, сигнал PTT\_OUT подключается к цепи управления передачей. Трансивер настраивается на требуемый режим приёмапередачи, настраивается уровень и тон открывания шумоподавителя, уровень выходного сигнала, усиление микрофона.

Репитер может подключаться к трансиверу 2мя различными способами: с использованием сигнала шумоподавителя (сигнал SQL\_IN) и без использования сигнала шумоподавителя. Первое – предпочтительней, т.к. обеспечивает более надёжное срабатывание схемы, однако, как показывает практика, вариант без использования SQL\_IN отлично работает. Процедура настройки описывается ниже.

После включения устройство переходит в режим ожидания. Если в эфире появляется сигнал, который открывает шумоподавитель трансивера, то репитер переходит в режим записи сигнала. Окончание передачи определяется по окончанию активного сигнала SQL\_IN или по пропаданию звука на входе SPK\_IN (в зависимости от варианта подключения). По окончании передачи звучит IN («вводящий») звуковой сигнал, после которого воспроизводится запись эфира. По окончании воспроизведения даётся OUT («выводящий») звуковой сигнал, сигнализирующий о готовности репитера к записи

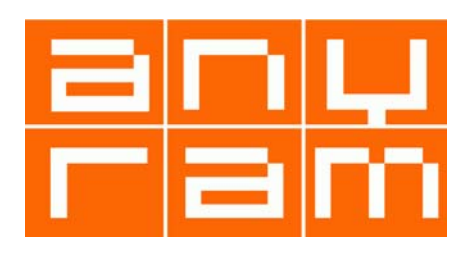

нового сообщения. Если в эфире нет передач более 5мин (время программируется), то репитер воспроизводит информационное сообщение, в котором обычно описывается способ открытия репитера (можно записать 2 сообщения, которые будут воспроизводиться по очереди), т.е. репитер позволяет заполнить эфирное молчание, давая полезную информацию о способе использования себя. Также репитер является ненавязчивым радиомаяком, по которому можно определить прохождение сигнала.

Программирование параметров репитера осуществляется по K-линии с помощью компьютера. Для программирования подойдёт любой адаптер, работающий с уровнем сигнала от 3В, например, адаптер для программирования радиостанций «Motorola».

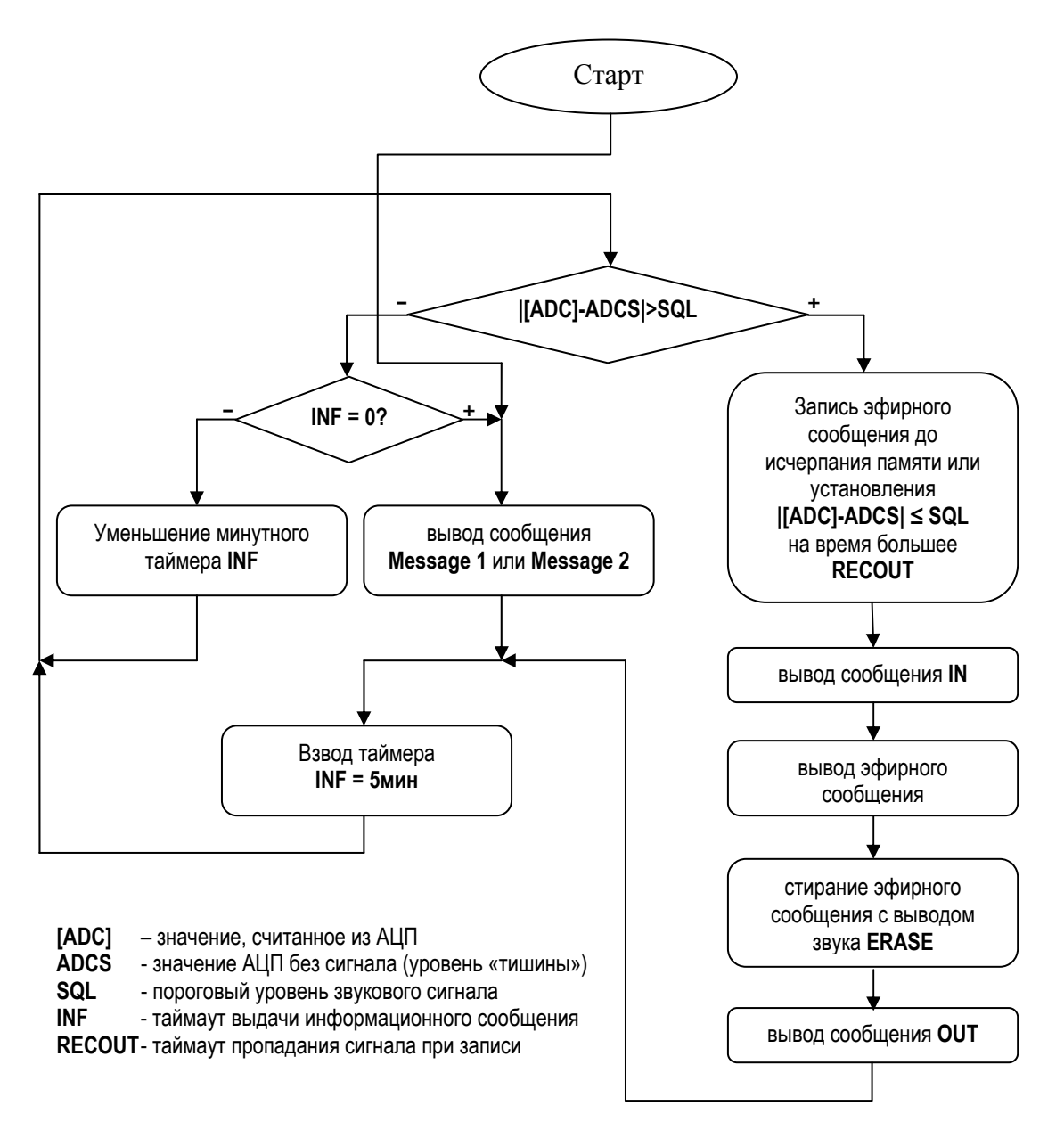

**Упрощённый алгоритм работы**

*AnyRAM Lab*  12-1 Sivakova St, Vitebsk, Belarus

Tel: 375-29-5968565 Website: http://www.anyram.net E-Mail: client@anyram.net

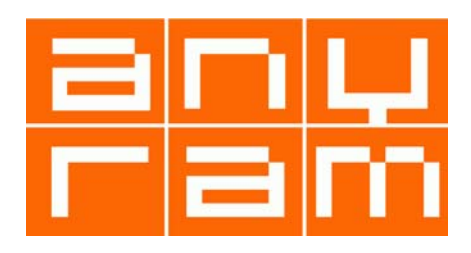

# **Подключение к трансиверу**

Вывод PTT\_OUT подключается к выводу управления тангентой трансивера: это типовая схема управления, открытый транзистор VT2 соответствует состоянию передачи.

Вывод SQL\_IN подключается к выходу шумоподавителя трансивера или схемы опознавания сабтона. Высокий уровень SQL\_IN должен соответствовать открытому шумоподавителю.

Вывод MIC\_OUT подключается к микрофонному входу трансивера. Импеданс MIC\_OUT низкий, поэтому провод можно не экранировать.

Вывод SPK\_IN подключается к громкоговорителю трансивера или так, чтобы была возможность регулировать громкость: амплитуда выходного сигнала peak-to-peak должна быть около 1В. Встроенный в трансивер громкоговоритель лучше отключить.

Питание для эхо-репитера лучше брать из процессорной части схемы трансивера. По возможности, в районе процессорной части, следует разместить и плату эхо-репитера – это позволит уменьшить количество обвеса для фильтрации.

Устройство следует поместить в металлический экран. Компоненты ВЧ-фильтров на схеме не приводятся намеренно, т.к. для УКВ диапазона достаточно пропустить провода подключения через ферритовые кольца, а для КВ может потребоваться установить полноценные дросселя и дополнительные проходные конденсаторы на выводы PTT OUT, SQL IN, SPK IN, в противном случае flash-память DD1 и DD2 будет деградировать от ВЧ-излучения.

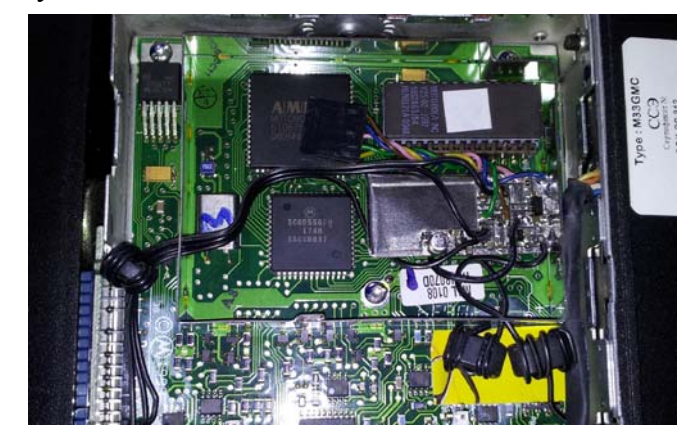

*Пример размещения эхо-репитера внутри трансивера Motorola GM-300*

Эхо-репитер может быть оформлен как подключаемое к трансиверу дополнительное устройство, однако, в этом случае придётся принять «удвоенные» меры по экранированию устройства.

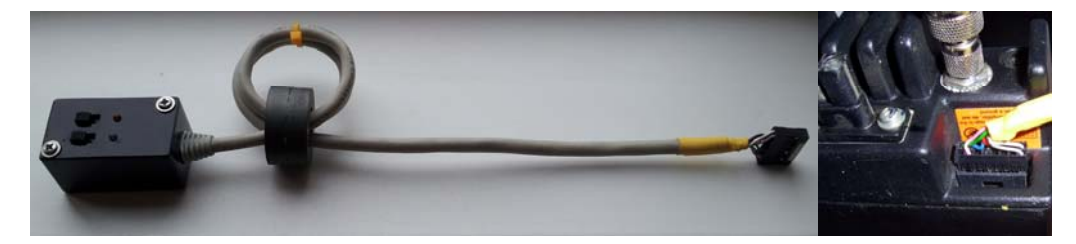

*Эхо-репитер, как отдельное устройство. Светодиоды индицируют включение устройства (зелёный) и включение передачи (красный). Переключатели включают/выключают репитер и громкоговоритель трансивера.* 

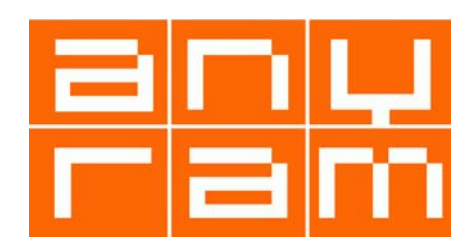

Например, эхо-репитер можно подключить к Motorola GM-300 через разъём периферии по следующей схеме:

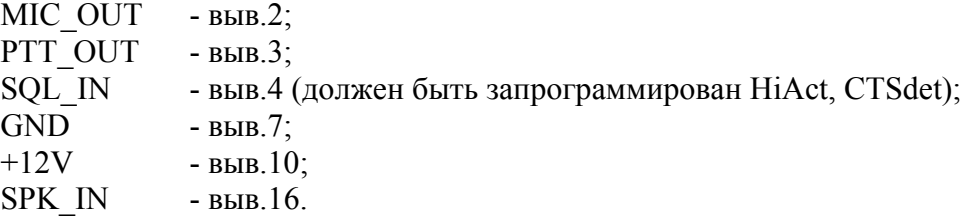

Если нет возможности использовать сигнал SQL\_IN (нет специализированного выхода в трансивере, нет возможности подключения и т.п.), то можно обойтись и без него. В этом случае компоненты VT1, R6, R7, R10 можно удалить.

Трансивер крайне желательно «закрыть» сабтоном (например, 77 Герц), чтобы избежать ложного срабатывания устройства.

#### **Описание работы схемы**

Физически эхо-репитер состоит из 2х микросхем – внешней памяти большого объёма DD1 и контроллера DD2. В DD1 записывается эфирная речь, а также хранятся пять заранее записанных звуковых сообщений – **Message 1**, **Message 2**, **IN message**, **OUT message**, **ERASE beep**. Отличительной особенностью устройства является стирание памяти после воспроизведения сообщения: чем длиннее записанная фраза, тем дольше длится стирание.

Сразу после подачи питания, контроллер DD2 посылает в K-линию сигнатуру "RP" (38400, 8N1), а затем проверяет условия входа в специальные режимы: режим калибровки частоты (вывод BR замкнут на GND) или режим программирования (вывод PRG замкнут на GND). Отличительным признаком входа в специальный режим является то, что после подачи питания трансивер не входит в режим передачи (в нормальном режиме сразу после подачи питания начинает передаваться 1ое информационное сообщение - **Message 1**). Внутренняя частота опорного генератора контроллера при изготовлении устанавливается с точностью 10%, а точность, необходимая для работы по UART – 3%, поэтому при первом запуске устройства необходимо провести калибровку частоты генератора в специальном режиме BR; операция калибровки требуется только при первом запуске.

Если установлена перемычка BR – Baud Rate, то после подачи питания контроллер изменит калибровку частоты (всего 16 значений, перебираемых по кольцу) и через секунду перезапустится. Специальный режим BR должен быть вызван при первом запуске устройства иначе правильно запрограммировать эхо-репитер просто не будет возможности.

Если установлена перемычка PRG, то контроллер перейдёт в режим программирования, и будет ожидать команды по K-линии. Перед ожиданием команды контроллер посылает приглашение в виде символа "!". Если в течение минуты никакой команды не поступит, то контроллер автоматически перезапустится. Запрограммировать эхо-репитер можно как через консольную утилиту *spcon*(Linux/Windows), так и через утилиту *erp.exe*, ориентированную на оконный интерфейс Windows. Программатор подключается к схеме двумя проводами: GND и K-Line.

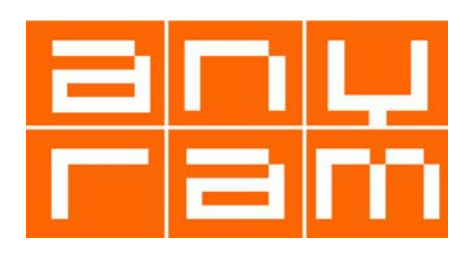

В нормальном режиме после подачи питания контроллер DD2 устанавливает выв.6 в высокое состояние (сюда можно подключить светодиод для индикации режима передачи). Высокий уровень на этом выводе открывает транзистор VT2, который непосредственно управляет режимом передачи трансивера. Синусоидальный речевой сигнал формируется из ШИМ-сигнала с выв.5 на цепочке R3C1, т.е. ШИМ в данной конструкции выполняет роль ЦАП. Остаточный уровень ШИМ в выходном сигнале не превышает ~25мВ при размахе полезного сигнала 1В, но и этот уровень «дофильтровывается» входными цепями трансивера. Частота ШИМ выбрана максимально возможной - 37.5КГц (9.6МГц/256), что позволяет обеспечить приемлемое качество звука при минимальных «затратах». При воспроизведении сообщения DD2 активно работает с DD1, читаются данные по команде FAST\_READ.

После воспроизведения сообщения эхо-репитер переходит в режим ожидания: контроллер проверяет напряжение АЦП (выв.7 DD2) на превышение порога SQL. Для упрощения программного обеспечения используется только 8 старших разрядов АЦП, хотя реальная точность 10 битов. Для повышения чувствительности устройства в качестве опорного источника АЦП выбран внутренний источник опорного напряжения 1.1В, т.е. уровень сигнала для записи без искажений не должен превышать 0.5В. В режиме молчания, когда шумоподавитель закрывает канал «наглухо», значение АЦП определяется отношением резисторов R2R4 и должно составлять половину опорного напряжения АЦП, т.е. 0.5В. В связи с тем, что АЦП имеет свой опорный источник, к которому нет возможности подключения, приходится вводить внешний опорный источник DA1 для питания R2R4. При активации сигнала SQL\_IN параллельно резистору R2 через открытый коллектор VT1 добавляется резистор R6, который уменьшает постоянную составляющую напряжение на входе АЦП.

Для опознавания наличия сигнала крайне важно правильно задать уровень АЦП в состоянии отсутствия сигнала на выводе SPK\_IN – ADCS, **ADC S**ilence level. Это можно сделать через терминальную консоль (например, *PuTTY*) или с помощью *erp.exe*. «Рабочий**»** уровень «тишины» должен находиться недалеко от центра возможных показаний АЦП – значения 128. Под понятием «рабочий» подразумевается, что речь идёт об уровне постоянной составляющей, который будет установлен во время записи речи: именно этот уровень надо стремиться сделать как можно ближе к центру диапазона, т.к. при использовании сигнала SQL\_IN уровень постоянной составляющей при закрытом шумоподавителе лучше выбирать намного выше уровня центра. Впрочем, в схеме выбран компромиссный вариант, в котором уровень постоянной составляющей даже при неактивном SQL\_IN не намного выше центрального, что позволяет использовать эхорепитер с разными схемами подключения без изменения номиналов резисторов.

Если сигнал не появляется (тишина), то по истечении таймаута INF (обычно 5мин.) будет воспроизведено очередное информационное сообщение **Message 1** или **Message 2**. *Замыкание PRG на GND (вход АЦП на землю) в нормальном режиме приведёт к досрочному воспроизведению сообщения*.

При появлении на АЦП напряжения меньше ADCS-SQL или выше ADCS+SQL (ADCS – уровень молчания, SQL – порог отклонения от ADCS при котором эхо-репитер «понимает», что появилась несущая), устройство переходит в режим записи: значения, считанные из АЦП каждые 80мкс (12.5КГц) записываются во внешнюю память DD1. Режим записи данных PP, Page Program. Окончание записи происходит при пропадании сигнала (ADCS-SQL < сигнал < ADCS+SQL) на время большее таймаута записи RECOUT, т.е. если «долго молчим» - срабатывает выход из записи. Использование сигнала SQL\_IN позволяет сделать уверенной процедуру опознавания несущей: наличие активного сигнала SQL\_IN чётко смещает уровень постоянной составляющей ниже уровня тишины, что в

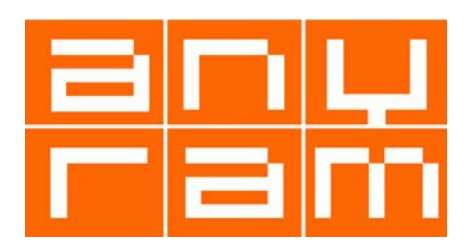

свою очередь даёт возможность выбирать минимальное время RECOUT=0.1…0.5сек. Если сигнал SQL\_IN не используется, время RECOUT следует выбирать в районе 1.5…2сек.

После записи эфирного сообщения, эхо-репитер включает передачу (высокий уровень на выв.6 DD2) и выводит сообщение **IN message**, которое предшествует выводу записанной речи, что позволяет легко отличить воспроизводимый фрагмент от «прямого канала». Далее выводится записанная речь.

После вывода записанной речи производится стирание фрагмента памяти, который эта речь занимала. Стирание производится командой SE, Sector Erase, которая стирает память блоками по 64Кб. Стиранию каждого блока предшествует выдача звукового сообщения **Erase beep** (обычно короткий негромкий бип), что позволяет судить о занятости канала. После окончания стирания выводится звуковое сообщение **OUT message**, после которого выключается режим PTT (выв.6 DD2 переходит в низкий уровень) и эхо-репитер переходит в режим ожидания появления сигнала, превышающего порог SQL.

#### **Программирование**

Прежде всего следует запрограммировать сам контроллер attiny13A. Сделать это можно с помощью любого программатора, предназначенного для программирования AVR, например, *PonyProg*. Прошивка находится в прилагаемом *hex*-файле. FUSES: RSTDISBL=BODLEVEL1=SUT0=CKSEL0=0.

Для настройки эхо-репитера потребуется K-Line адаптер, работающий с уровнями 0…3В. Для этих целей отлично подойдёт адаптер для программирования трансиверов Motorola, однако, если такого нет в «хозяйстве», его можно изготовить самостоятельно.

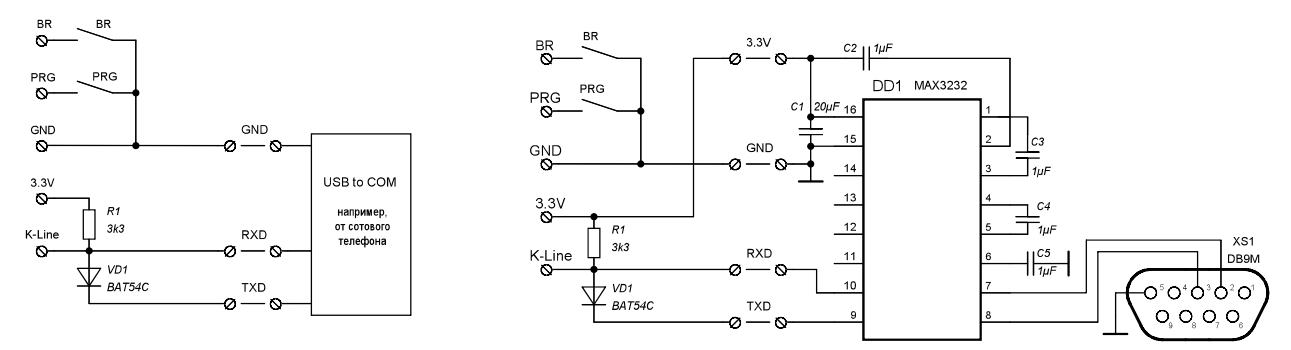

*K-Line адаптеры: слева – с применением USB2COM, справа – подключаемый к COM-порту Кнопки без фиксации BR и PRG сделаны для удобства входа в специальные режимы программирования*

Настройка устройства требует калибровки частоты опорного генератора при первом запуске и формирования 2х дампов данных: один дамп со звуковыми сообщениями для внешней памяти DD1 («звуковой» дамп), второй дамп - дамп параметров, который хранится в энергонезависимой памяти контроллера. Настройку можно производить с помощью консольных утилит *PuTTY* и *spcon*, или с помощью специально написанной программы *erp*.

Перед программированием устройства следует подготовить звуковые файлы в формате SR=12500, raw, unsigned 8 bit, mono. Сделать это можно в звуковом редакторе, например, *Sound Forge*. Рекомендуется сформировать все звуковые файлы, однако, если звуковой фрагмент по какой-либо причине не используется, его можно заменить файломпустышкой длиной 1 байт.

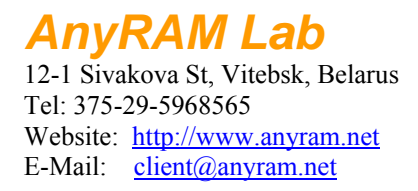

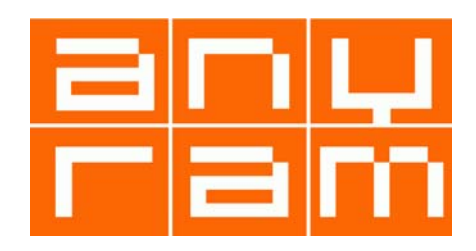

*Настройка <sup>с</sup> помощью программы erp*

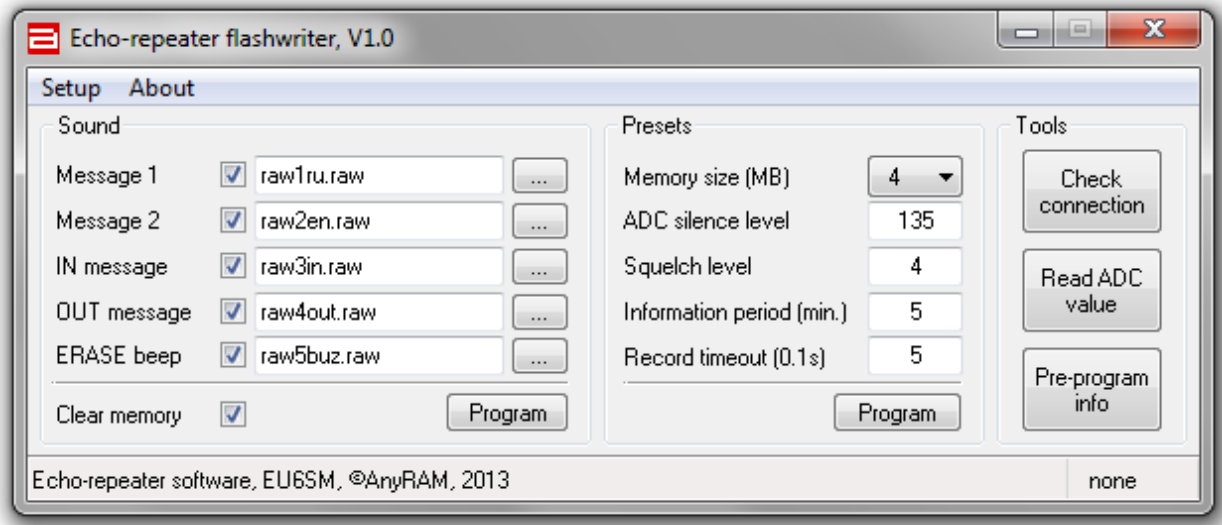

#### *Главное окно диалога*

Работу с программой следует начать с подключения к компьютеру адаптера для программирования и установки COM-порта, к которому подключен адаптер: Setup  $\rightarrow$ Select COM-порт…

Для калибровки частоты опорного генератора при первом включении следует подключить адаптер к обесточенному эхо-репитеру, нажать кнопку "Check connection", замкнуть BR-GND и кратковременно (0.7…1сек) подать питание. Если в окне появилась сигнатура "RP", то частота опорного генератора установлена правильно.

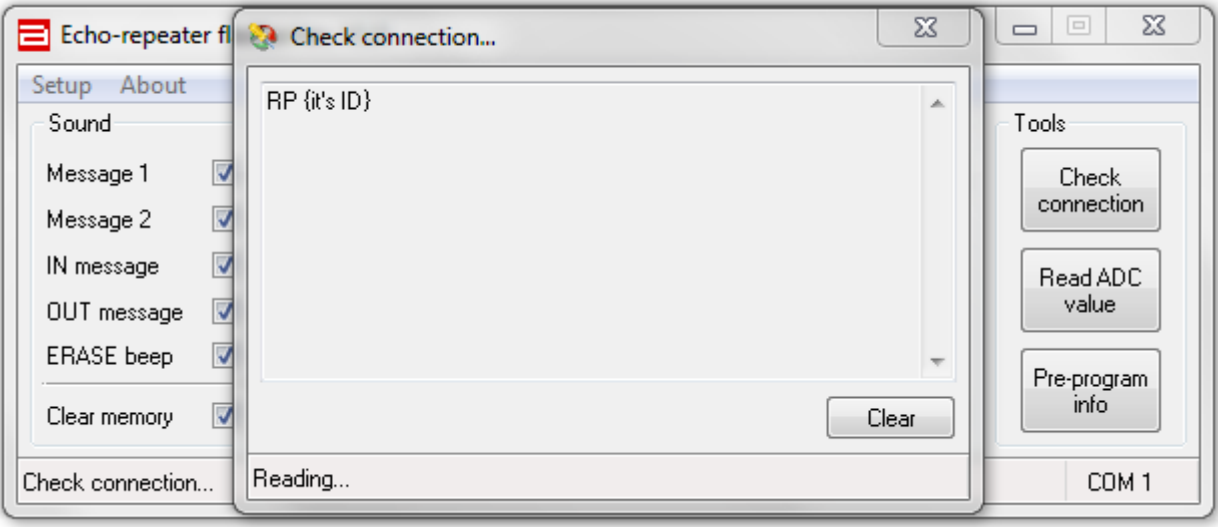

#### *Проверка частоты опорного генератора*

Если в окне консоли отображается «мусор», то следует подать питание ещё раз. Всего используется 16 позиций калибровки опорного генератора, которые перебираются по кольцу. Если за 16 попыток не удаётся подобрать частоту, значит Вы при сборке устройства допустили ошибку.

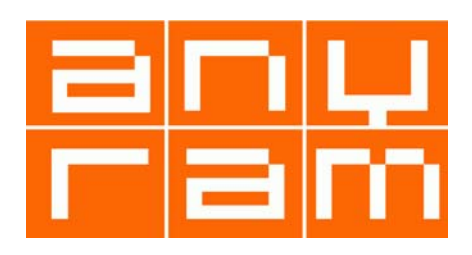

Может так случиться, что сигнатура "RP" отображается правильно, но далее, при выполнении операций программирования, возникает сбой "RX timeout". В этом случае операцию калибровки следует повторить при другом значении BR (сигнатура "RP" обычно видна при 7-8 последовательных переборах), выбрав оптимальное значение.

Рекомендуется пользоваться следующей методикой: даже если "RP" отображается корректно, следует продолжать изменять регулировку BR по кольцу, пока сигнатура не пропадёт. Продолжаем изменять BR и в тот момент, когда "RP" появляется снова – выбрать 3е значение BR от момента появления.

Далее следует произвести чтение значения АЦП в режиме молчания. Эту операцию рекомендуется проводить на подключенном к трансиверу эхо-репитере. Операция проводится в специальном режиме программирования: для этого на обесточенном устройстве замыкается PRG-GND и подаётся питание. Шумоподавитель трансивера должен находится в закрытом состоянии. В главном окне следует нажать кнопку "Read ADC value".

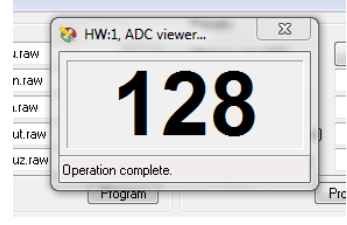

Если всё сделано верно, то значение в окне и будет значением «тишины» ADCS. Это значение потом следует ввести в поле "ADC silence level". При использовании сигнала SQL\_IN можно прекратить операцию чтения значения АЦП, а в поле "Squelch level" ввести значение 6. Если сигнал SQL\_IN не используется, то следует уточнить значение SQL.

Для этого надо открыть вход трансивера с помощью другой радиостанции и зафиксировать максимальный и минимальный уровень, который отобразится на экране. Разность между ADCS и максимальным (или минимальным) уровнем и будет равна SQL. Обычно, это значение 10…16. Можно также заранее установить высокий уровень SQL=16, а потом, по результатам тестирования снизить его.

На этом настройка закончена, остаётся правильно указать расположение звуковых файлов, объём памяти DD1 (оптимально использовать M25P32 объёмом 4МБ), период следования информационных сообщений (3…5мин), таймаут записи (0.5с при использовании SQL\_IN; 2.0с, если SQL\_IN не используется). Включенная опция "Clear All" позволяет полностью очистить «звуковую» память DD1 перед программированием.

Программирование проводится в специальном режиме PRG, как и калибровка АЦП. Программирование DD1("Sounds") и DD2("Presets") разнесено на разные кнопки, чтобы была возможность оперативно изменять параметры без перепрограммирования звуков, т.к. процесс программирования DD1 занимает ~7мин. Для полного программирования надо нажать кнопку "Program" в блоке настроек "Sound", а затем кнопку "Program" в блоке настроек "Presets". Информацию о сформированных для программирования данных можно посмотреть, нажав кнопку "Pre-program info".

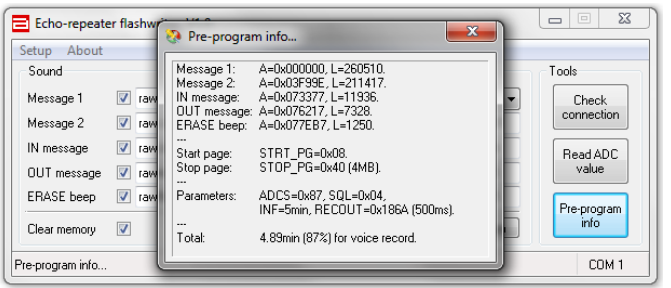

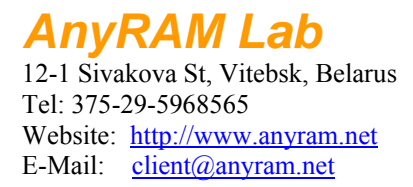

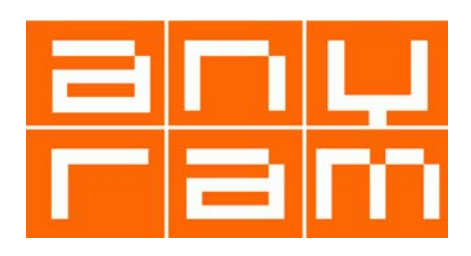

# **Настройка с помощью консольных утилит**

Настройка устройства состоит в формировании 2х дампов: один дамп со звуковыми файлами для записи в «звуковую» память DD1 («звуковой» дамп), второй дамп содержит параметры работы эхо-репитера и записывается во внутреннюю память контроллера DD2 (дамп параметров).

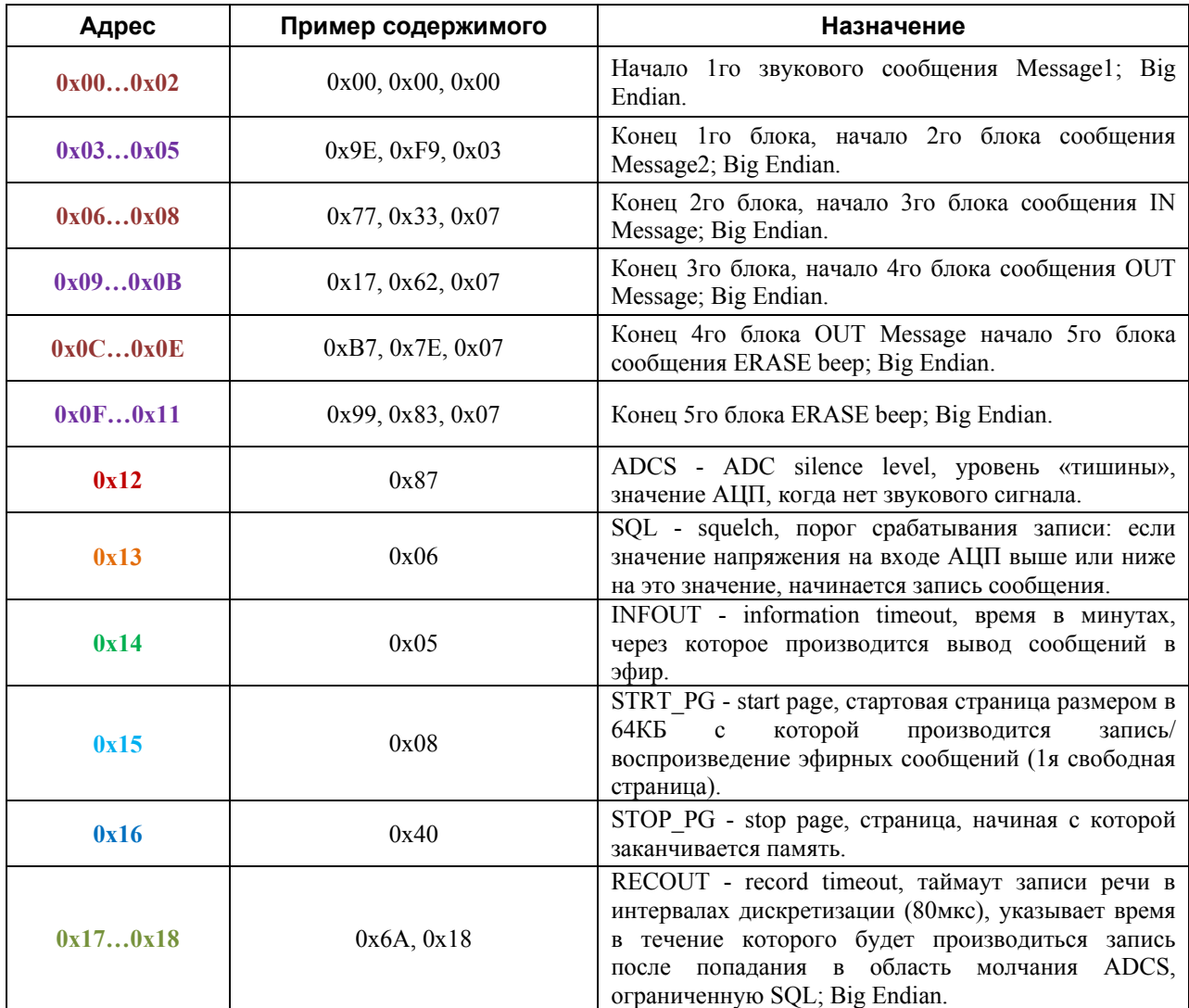

#### *Карта дампа параметров*

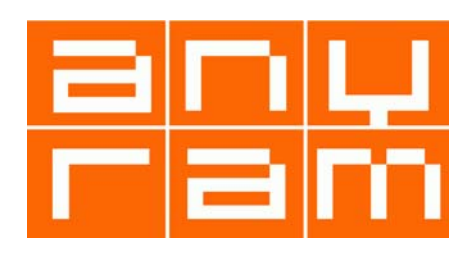

Для входа в режим программирования следует при выключенном питании подключить адаптер для программирования по K-линии, запустить консольную программу в режиме записи лога, соединить перемычкой PRG с GND при выключенном питании, а затем подать питание. При успешном входе в режим в окне консоли появится идентификатор входа в режим программирования «RP!». Сразу после перехода в режим программирования перемычку PRG-GND следует снять. Если в течение минуты не подавать команд, то устройство перейдёт в нормальный режим работы.

Звуковой дамп формируется простым объединением звуковых файлов. Например, есть 4 файла:

*raw1ru.raw* – 260510 байт; *raw2en.raw* – 211417 байт; *raw3in.raw* – 11936 байт; *raw4out.raw* – 7328 байт; *raw5buz.raw* – 7328 байт.

Объединяем эти файлы в один файл для получения звукового дампа *image.bin*, который будет записан в ИМС DD1, для этого в командной строке вводим команду:

# *copy /b raw1ru.raw+ raw2en.raw+ raw3in.raw+ raw4out.raw image.bin*

Одним из ключевых параметров является значение АЦП в состоянии молчания станции ADCS (при закрытом канале шумоподавителя). Для считывания значения следует в консоли нажать «f», а затем считать из лога значение АЦП (обычно это значение 0x87). В случае использования сигнала SQL\_IN полезно подать на него Vcc и считать значение АЦП при открытом шумоподавителе: оно будет меньше, чем при отключенном выводе SQL\_IN. Значение SQL при использовании SQL\_IN должно быть меньше разницы измеренных значений АЦП. Не рекомендуется выбирать значение SQL меньше 3 из-за возможности ложных срабатываний.

При использовании сигнала SQL\_IN оптимальное значение SQL=4…6, таймаут RECOUT=0.5сек. Без использования сигнала SQL IN оптимальное значение  $SQL=10...16$ , таймаут 1…1.5сек.

Далее в любом двоичном редакторе создаём файл длиной 25 байт, например *eep.bin*, поля которого формируем в соответствии с приведённой выше картой памяти (с использованием сигнала SQL\_IN):

00: **00 00 00 9E F9 03 77 33 07 17 62 07 B7 7E 07 99** 10: **83 07 87 06 05 08 40 6A 18** 

Для записи сформированных дампов следует последовательно выполнить следующие команды:

# *spcon.exe 5 38400 w image.bin spcon.exe 5 38400 n eep.bin*

где 5 – номер COM-порта; для COM1 этот номер должен быть равен 1, для COM2 – 2, и т.д. После успешной записи дампов, репитер следует обесточить и отсоединить адаптер. После следующей подачи питания репитер запрограммирован и готов к работе.